## **NexGenTV Getting Started**

Take the NexGenTV unit and accessories out of the box. Open the battery cover of the wireless keyboard and locate the USB Dongle, remove it and plug it into the NexGen TV box. This is a good time to put 2 AAA batteries in your remote.

Plug in the HDMI Cable to the NexGen TV box and your TV. Switch your TV input to the HDMI port you plugged your NexGen TV box into.

Plug in the Power Cord to the NexGen TV box and a wall outlet.

When your NexGen TV box comes up to the Start Menu use your remote to arrow right to Settings, Click OK, on Network Click OK, on WiFi Click OK, select your WiFi and Click OK. Enter any required password. Then Click on the Home Button located a little above and to the left of the arrow buttons. This will return you to the Start menu. Click on the large box KDPLAYER.

Now arrow left to Video, Arrow down twice and once right to COVENANT, CLICK OK. This will be the app you use the most, you can watch most all of your TV Show here.

It is Highly recommended that you go to trakt.tv and setup a free account. This will enable you to make a watchlist and also you can make separate list for each member of the household, this can save you a lot of time searching for your favorite shows.

Also if you choose to use the Music portion, RADIO is a great app and your TRAKT account will allow you to save your favorite radio stations for later listening.

Once you have setup your TRAKT account you must go to VIDEO>COVENANT>TOOLS>ACCOUNTS go to TRAKT and enter your username. Once this is accomplished you will be able to use the features.

Briefly to make use of TRAKT you find a show you wish to watch highlight it, Click the Menu button, a menu will pop up, click on Trakt manager, a second Menu will pop up, click on add to" whichever list you wish to add to"

ENJOY !!

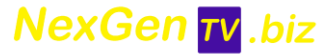